# NEXWEI

### **STACJA ZEWNĘTRZNA WIDEODOMOFONU**

### **NW-AVO-4KHR**

# INSTRUKCJA OBSŁUGI

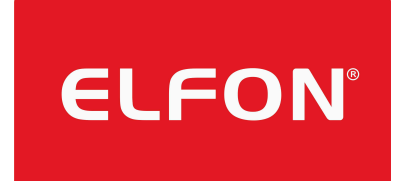

### **UWAGI WSTĘPNE:**

#### Dziękujemy za zakup wideodomofonu Nexwei model **NW-AVO-4KHR**. Przed instalacją i użytkowaniem prosimy

o zapoznanie się i postępowanie zgodnie z niniejszą instrukcją. W razie problemów należy kontaktować się z pomocą techniczną.

### **WSKAZÓWKI BEZPIECZEŃSTWA**

- Nie demontować, nie naprawiać ani nie modyfikować urządzenia według własnego uznania. Naprawy należy powierzyć autoryzowanemu serwisowi.
- Samowolna modyfikacja nie jest objęta gwarancją

#### **OCHRONA PRZED POŻAREM I PORAŻENIEM PRĄDEM ELEKTRYCZNYM**

- Wszelkie czynności wykonywać przy odłączonym zasilaniu.
- Stosować tylko źródła zasilania zgodne ze specyfikacją produktu. W przypadku braku pewności odnośnie parametrów dysponowanego źródło zasilania w miejscu instalacji zaleca się kontakt ze sprzedawcą lub zakładem energetycznym.
- Nie wykonywać żadnych czynności (w rodzaju skręcenia, zwijania, rozciągania, rozbierania, dokonywania zmian, narażania na działanie wysokich temperatur, które mogą spowodować uszkodzenie kabla lub zasilacza sieciowego. Używanie produktu z uszkodzonym kablem sieciowym lub zasilaczem może spowodować porażenie prądem elektrycznym, zwarcie lub pożar.
- Nie przeciążać gniazda energetycznego ani okablowania ponad podane wartości. Przeciążenie spowodowane wieloma urządzeniami dołączonymi do jednego gniazda może spowodować wydzielenie ciepła, co może być przyczyną pożaru.
- Nie wystawiać urządzenia na działanie wody i innych płynów.

### NEXWEI

#### **ZAPOBIEGANIE WYPADKOM, OBRAŻENIOM, SZKODOM MATERIALNYM**

- Nie uderzać w urządzenie twardymi przedmiotami.
- Nie instalować urządzenia w miejscach narażonych na nagłe zmiany temperatury. Nieprzestrzeganie tego warunku może spowodować kondensację pary wodnej, co będzie przyczyną awarii.
- Nie obsługiwać urządzenia w przypadku uszkodzenia obudowy.
- Nie użytkować produktu na niestabilnych powierzchniach lub w miejscach narażonych na silne wibracje. W takim przypadku produkt może upaść i uszkodzić się lub spowodować obrażenia.
- Nie przykładać ucha zbyt blisko głośnika, ponieważ głośny dźwięk może spowodować upośledzenie słuchu.

### **DEKLARACJE ZGODNOŚCI:**

**1 2**

Produkt pozostaje w zgodności z postanowieniami Dyrektywy 2014/30/UE (EMC), Dyrektywy 2014/35/UE (LVD), Dyrektywy 2014/53/UE (RED), Dyrektywy 2011/65/UE (RoHS).Deklaracje zgodności produktu można pobrać pod adresem: http://panel.elfon.com.pl/Logowanie

Zgodnie z przepisami ustawy z dnia 29 lipca 2005r. o zużytym sprzęcie elektrycznym i elektronicznym, a także ustawy z dnia 24 kwietnia 2009 o bateriach i akumulatorach zabronione jest umieszczanie łącznie z innymi odpadami baterii i zużytego sprzętu oznakowanego symbolem przekreślonego kosza. Użytkownik,który zamierza pozbyć się produktu, jest obowiązany do oddania baterii i zużytego sprzętu elektronicznego lub elektrycznego do punktu zbierania zużytego sprzętu. W celu zapewnienia przestrzegania wyżej wymienionych ustaw posiadamy stosowna umowę z Organizacją Odzysku Sprzętu Elektrycznego i Elektronicznego Biosystem Elektrorecykling.

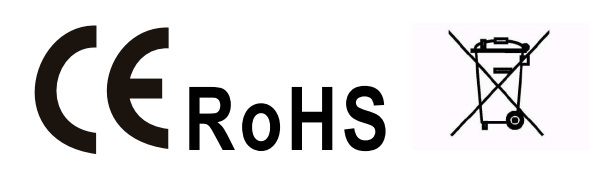

## **OGÓLNE INFORMACJE**

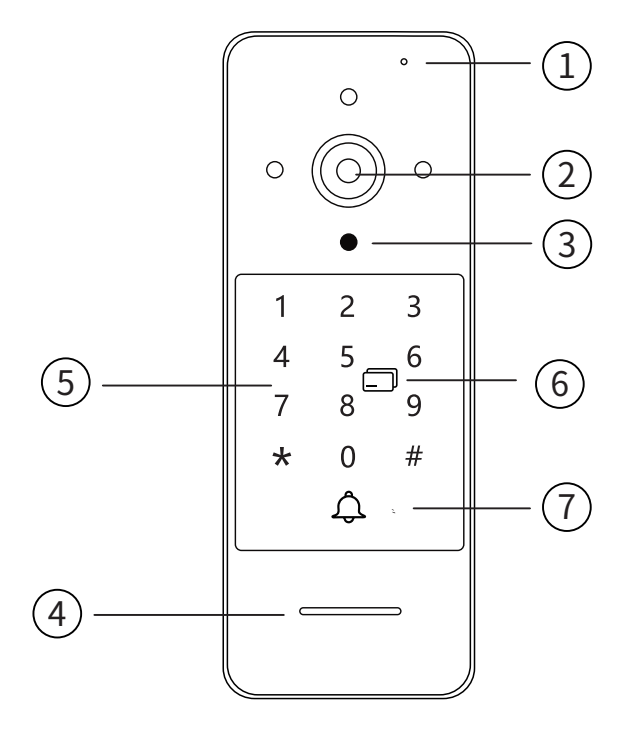

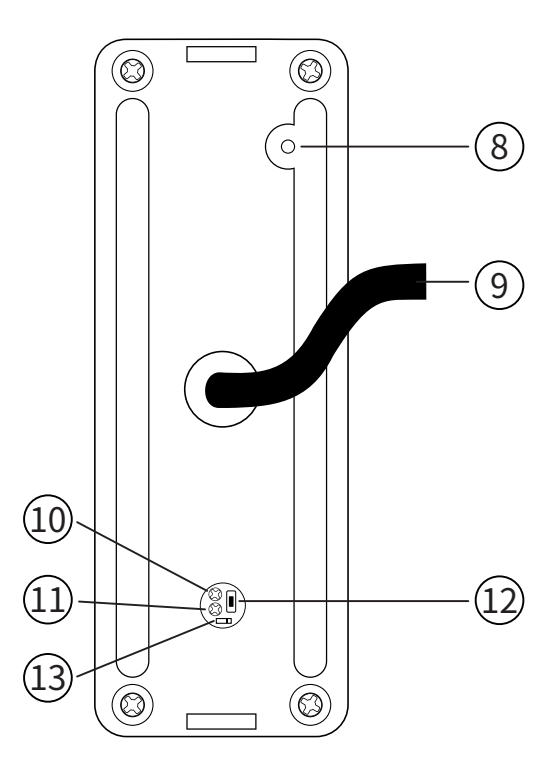

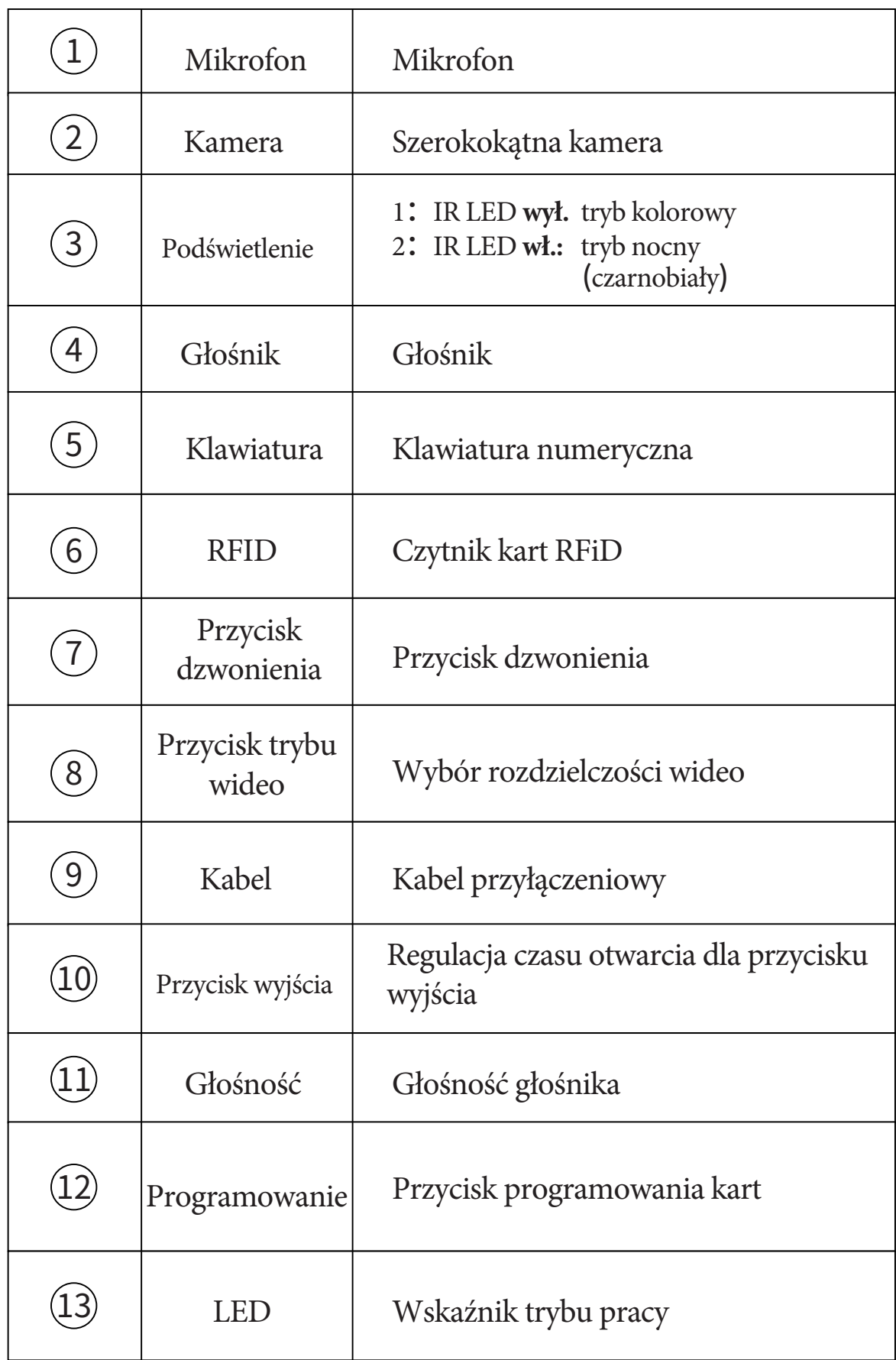

### **OGÓLNE INFORMACJE**

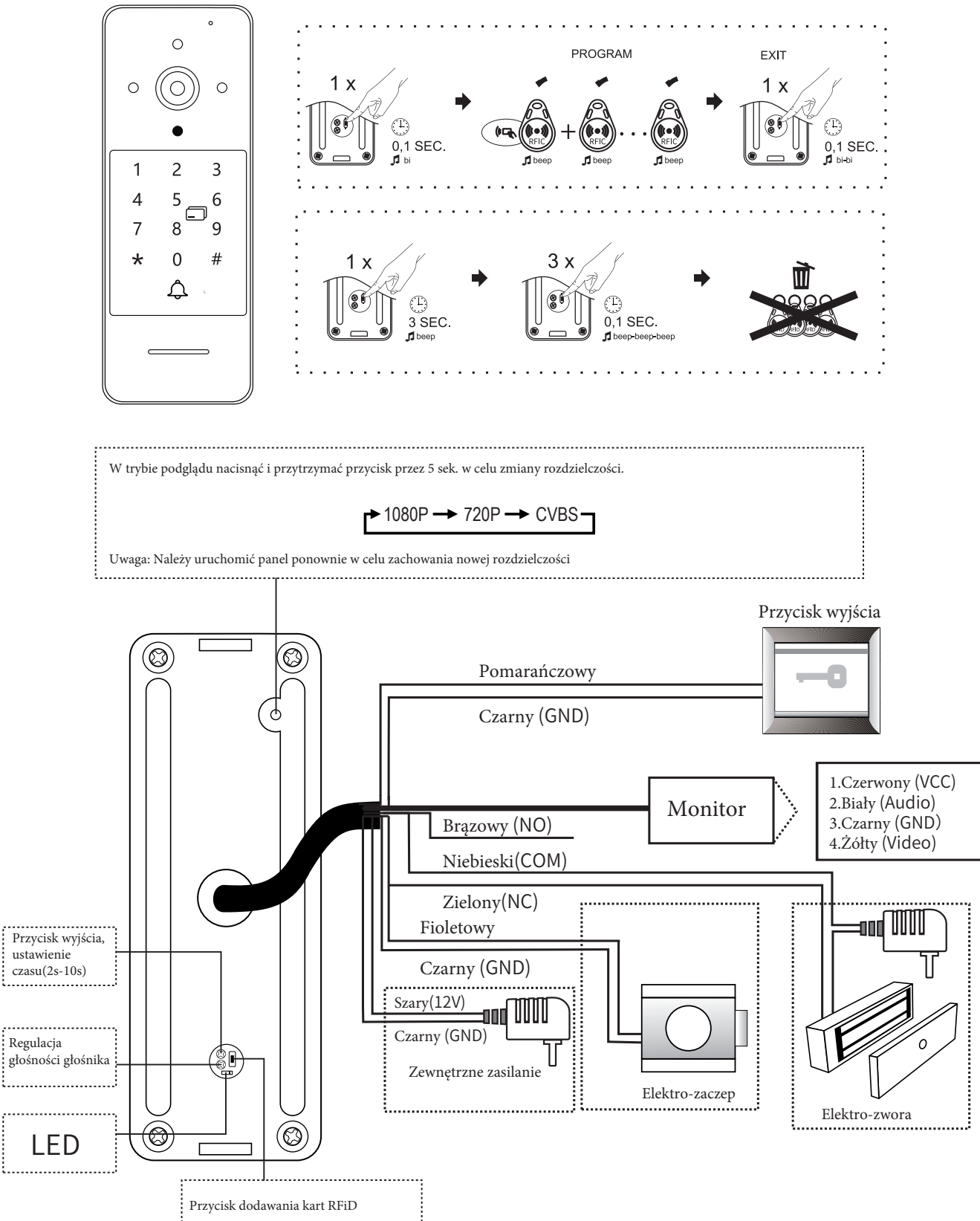

Ł. 

### **SPOSÓB MONTAŻU**

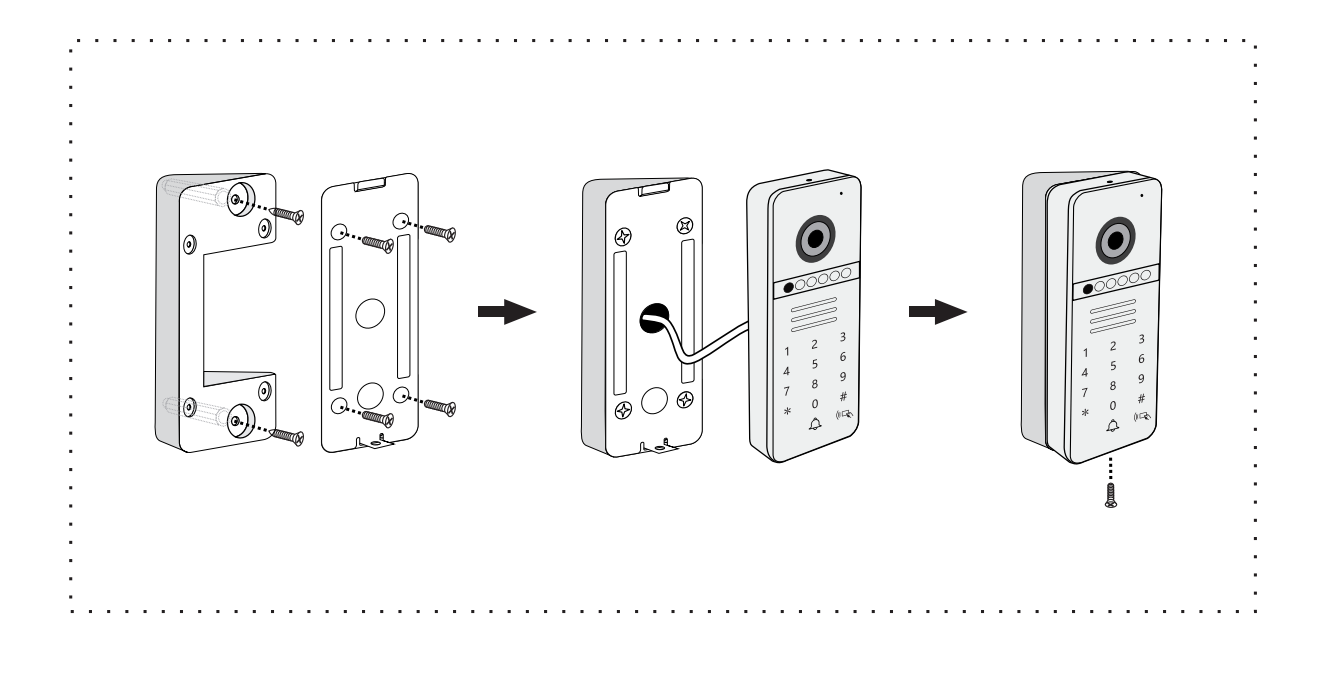

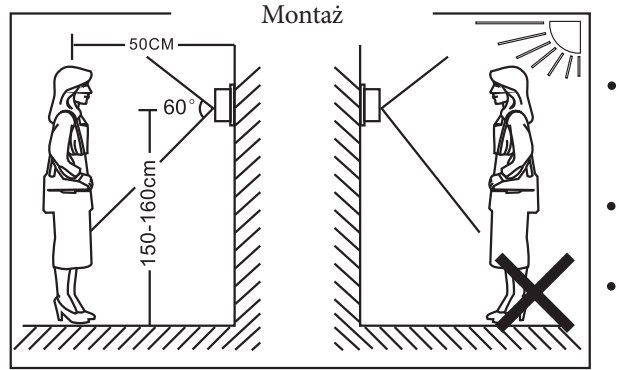

#### **UWAGI:**

- Nie instaluj wideo-domofonu w takim środowisku, np. bezpośrednie światło słoneczne, wysoka temperatura, wysoka wilgotność i chemia żrąca.
- Wyłącz zasilanie przed montażem
- Zachowaj odległość większą niż 30 cm od zasilacza sieciowego, aby uniknąć zewnętrznych zakłóceń.

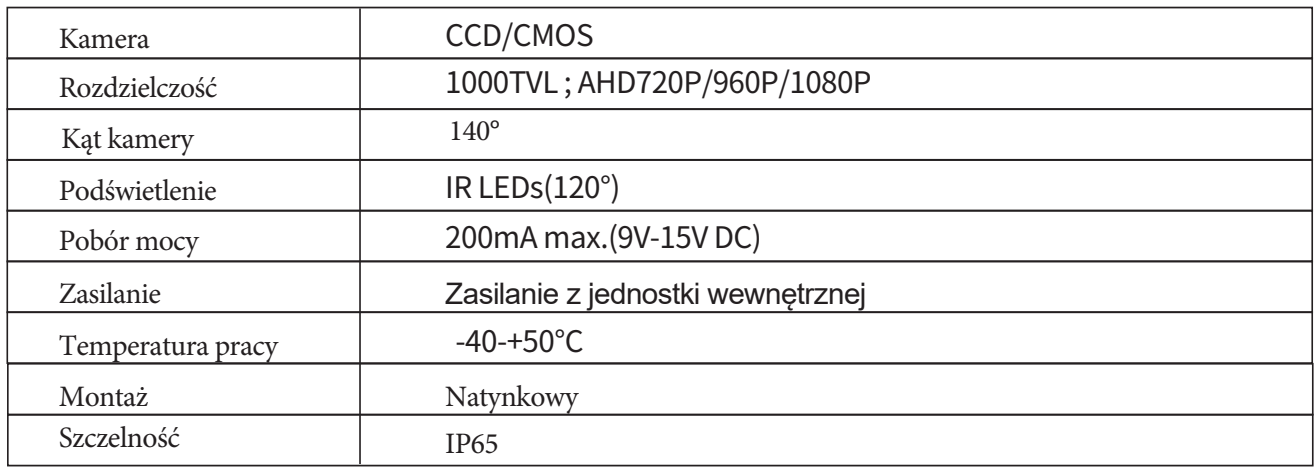

### **SZYBKIE URUCHOMIENIE**

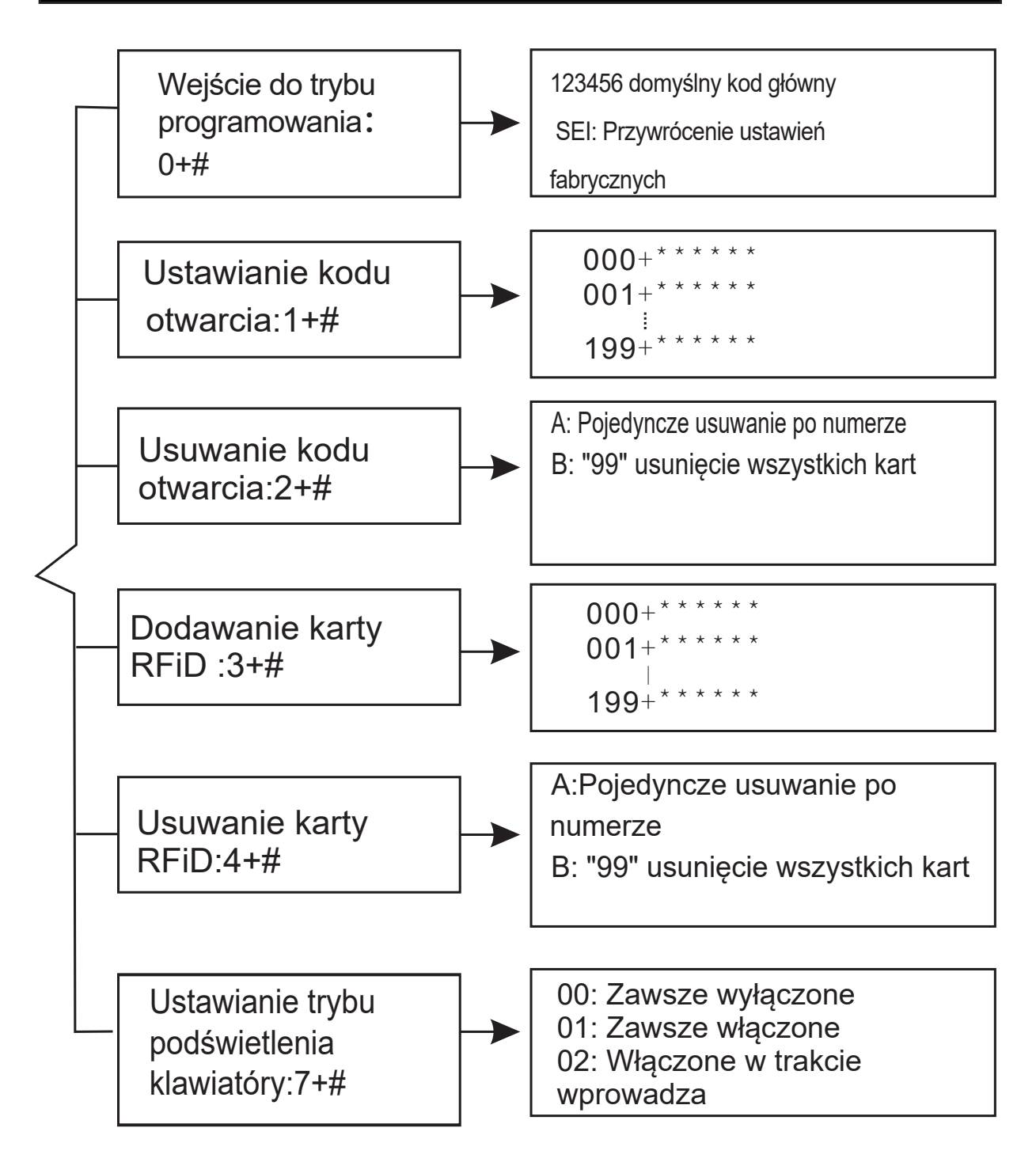

### **INSTRUKCJA**

Opis:

Domyślne hasło administracyjne: 123456 Pojemność: 200 kart i kodów

Uwaga: Hasło nie może być: "000000"

### **0: Zmiana hasła administracyjnego:**

W trybie gotowości wprowadź hasło administracyjne "123456" + "#" by wejść w tryb programowania. Wybierz "0" + "#" tryb zmiany hasła, wprowadź 6 cyfrowy nowy kod, zatwierdź "#". W przypadku zapomnienia hasła administracyjnego, naciśnij przycisk ustawień przez 3 sek., następnie 3 razy. Urządzenie potwierdzi resetowanie wydając dźwięk "Bi-Bi-Bi"

#### **1: Dodawanie kodu otwarcia:**

W trybie gotowości wprowadź hasło administracyjne "123456" + "#" by wejść w tryb programowania. Wybierz "1" + "#" tryb zmiany kodu, wprowdź 3 cyfrowy identyfikator "XXX(000-199) + "#", kod "XXXXXX" + "#" urządzenie potwierdzi długim Bi, naciśnij # by zapisać. **Przykład:**

123456 + # + 1 + # + 001 + # + 223344 + #

### **Usuwanie kodu wejścia**

A:W trybie gotowości wprowadź hasło administracyjne "123456 + "#" by wejść w tryb programowania, naciśnij "2" + "#" tryb usuwania kodów, wprowdź 3 cyfrowy identyfikator kodu "XXX(000-199)" + "#". Naciśnij "#" by potwierdzić, urządzenie potwierdzi długim dźwiękiem. Naciśnij "\*" by wrócić do trybu programowania lub poczekaj 30 sek by wyjść z programowania.

B: W trybie gotowości wprowadź hasło administracyjne "123456 + "#" by wejść w tryb programowania, naciśnij "2" + "#" tryb usuwania kodów, wprowadź "99" + "#" by skasować wszystkie kody.

### **Dodawanie kart.**

A: W trybie gotowości wprowadź hasło administracyjne "123456" + "#" by wejść w tryb programowania, naciśnij "3" + "#" tryb dodawania kart, wprowadź 3 cyfrowy identyfikator "XXX (000-199)" + "#", przyłóż kartę, urządzenie potwierdzi piknięciem, wprowadź kolejny numer i przyłóż kartę. Naciśnij "\*" by wrócić do menu administracyjnego.

B: W trybie gotowości naciśnij przycisk dodawania kart, urządzenie automatycznie doda kartę. Ponownie naciśnięcie przycisku wychodzi z trybu dodawania kart.

### **Usuwanie karty**

A: W trybie gotowości wprowadź hasło administracyjne "123456" + "#" by wejść w tryb programowania, naciśnij "4" + "#" tryb usuwania kart, wprowadź 3 cyfrowy identyfikator karty "XXX (000-199)" + "#" usunięcie karty potwierdzone długim piknięciem.

B: W trybie gotowości wprowadź kod administracyjny "123456" + "#" by wejść do trybu programowania, naciśnij "4" + "#" tryb usuwania karty, przyłóż kartę do usunięcia. Potwierdzenie długim piknięciem. "\*" by wrócić lub poczekaj 30 sek.

C: W trybie gotowości wprowadź kod administracyjny "123456" + "#" by wejść w tryb programowania, wybierz "99" + "#" by usunąć wszystkie karty.

#### **5 Ustawienia podświetlenia**

W trybie gotowości wprowadź kod administracyjny "123456" + "#" by wejść w tryb programowania: "00" + "#" wyłączone podświetlenie "01"+"#" włączone podświetlenie " 02"+"#" podświetlenie gdy pracuje

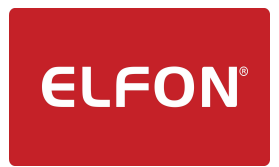

ELFON BIS<br>
ul. Półłanki 27a – CLFON<sup>®</sup> zamówienia@elfon.com.pl ul. Półłanki 27a **zamówienia@elfon.com.pl**<br>30-740 Kraków +48 12 292 48 70 +48 12 292 48 70

#### Podłączenie monitorów NEXWEI NW-VI9S, NW-VI9E, NW-VI10S oraz monitorów KENWEI (poprzedniego typu) z panelem NW-AVO-4KHR i NW-AVO-2HR

W przypadku wykorzystywania monitorów Nexwei ( modele: VI9S-, VI9E-, VI10S- ) oraz monitorów KENWEI wraz z panelami bramowymi NW-AVO-4KHR i NW-AVO-2HR konieczne jest podłączenie zasilania do linii magistralnej pomiędzy monitorem a panelem zewnętrznym. Zasilanie 12VDC podajemy na styki Vcc(+12DC) i GND (-12VDC) z oryginalnego zasilacza monitora.

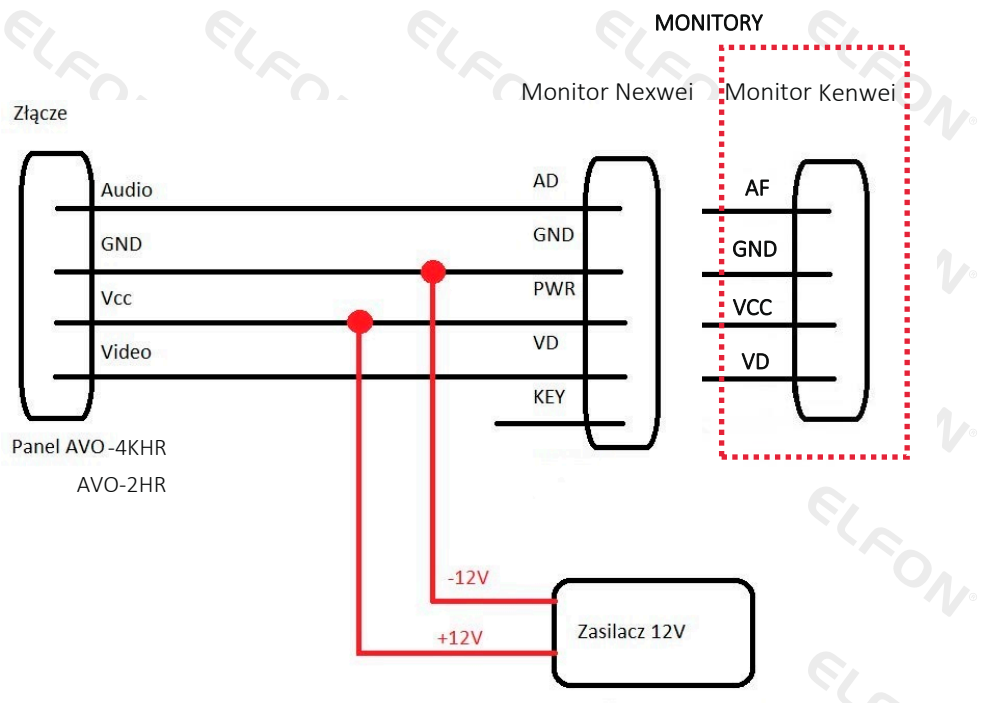

Zasilanie z zasilacza do monitora

UWAGA : W przypadku monitorów w wersji V2 wyżej wymienione nie jest wymagalne.